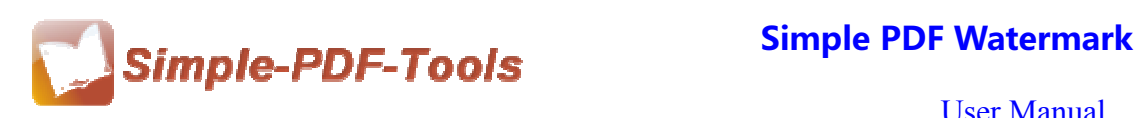

### **Simple PDF Watermark**

Simple PDF Watermark is developed to stamp text or image watermark on PDF page as easy as pie. With Simple PDF Watermark, you can choose one or more than one watermark you like to stamp on your PDF files in order to protect your copyright property.

Simple PDF Watermark is a strong PDF edit tool with an attractive operation interface. Easy operation is another bright spot which allows you to use it without any professional training and instruction.

Note: This product has a free trial version, all features in this document are useful for you. There is no any watermark in your merging pdf files if you use the registered version.

- (1) All features of Simple PDF Watermark
- **▲ Attractive operation interface and easy operation**
- ▲ PDF watermark creator for document security
- $\triangle$  Edit text or image watermark by yourself
- ▲ Detailed adjustments in the position, color, effects of watermarks
- ▲ Add multiple watermarks on one page of PDF files
- ▲ Hot directory mode and command line mode
- ▲ Preview watermark
- ▲ FTP transfers or e-mailing watermarked PDF are allowed.

### **(2)Using Simple PDF Watermark**

You can start Simple PDF Watermark by clicking the desktop shortcut on the computer desktop.

### **(3)Add PDF files**

There are four kinds of methods for you to add your PDF files.

**----------------------------------------------------------------------------------------------------**

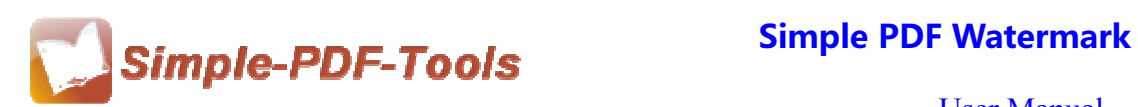

First one, you can click the icon of **"Add Files"** or **"Add Folder"** on the operation interface directly and select any PDF files you want to split.

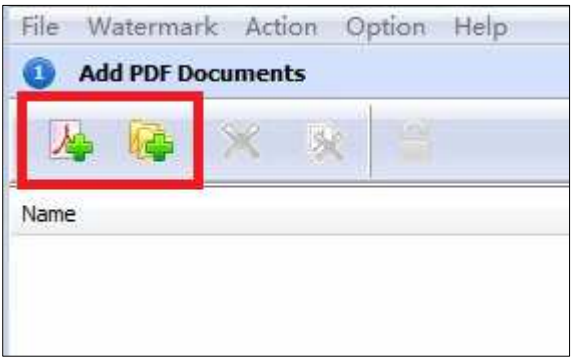

Second, you can click the icon of "**Add PDF Document**" and select to add PDF files.

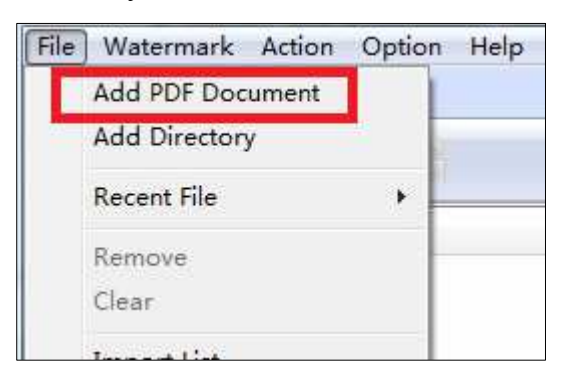

Third, you can directly drag the PDF files into Simple PDF Watermark.

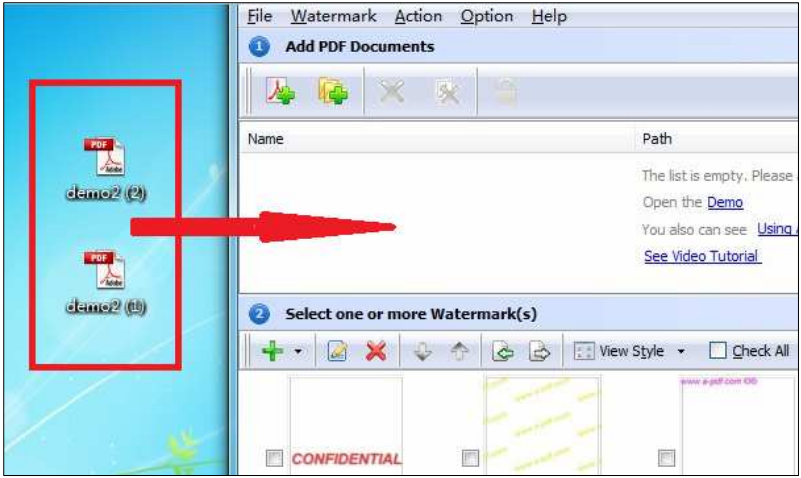

Four, Simple PDF Watermark even enables you to select all PDF files in a folder by using the "Add Directory".

**----------------------------------------------------------------------------------------------------**

**Released: July 2012 Copyright © 2012 Simple PDF Tools.com – all rights reserved** 

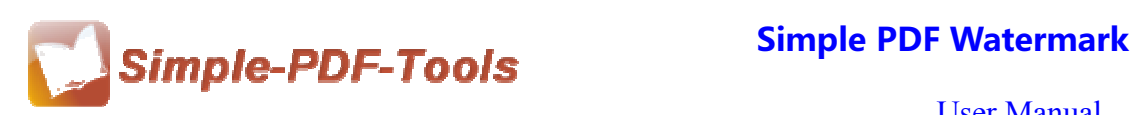

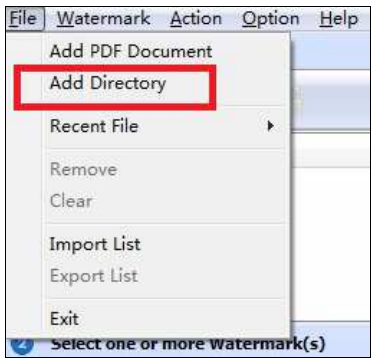

## **(4)Work with PDF files with password**

Simple PDF Watermark also works with those pdf files with password. If the pdf file has a password, the icon of locking in the window will be active. Before adding

watermark, you need to enter the password, just click the icon of  $\Box$ , and enter your

password.

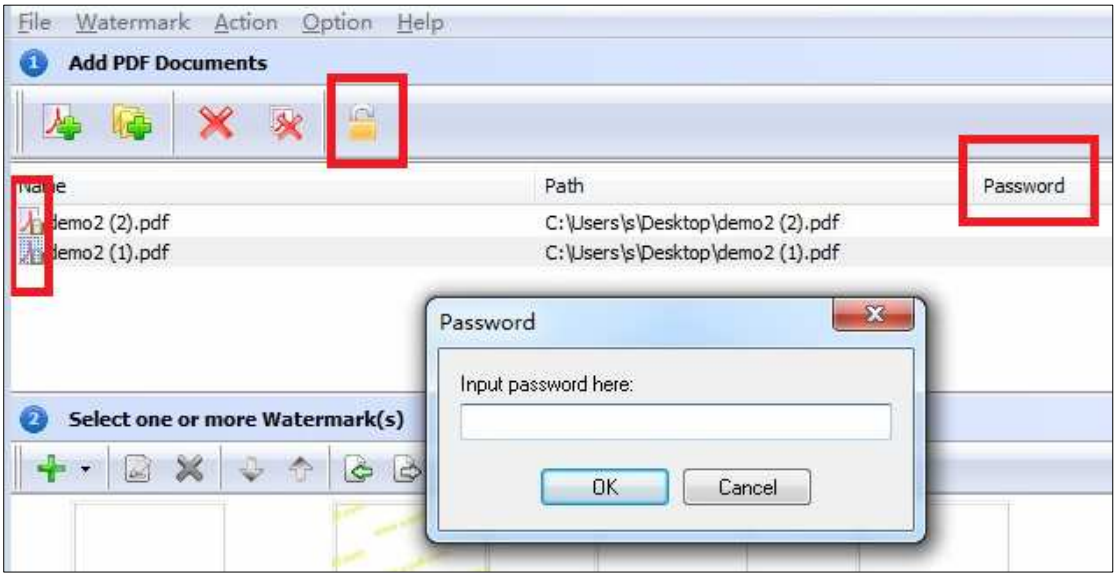

### **(5) A wide range of watermarks**

Simple PDF Watermark provides you with different types of watermarks, including text, dynamic time, images, shapes and so on. It also allows you to import your pictures as watermarks at your option. Moreover, different kinds of watermarks also can be used in one PDF file at the same time.

**----------------------------------------------------------------------------------------------------**

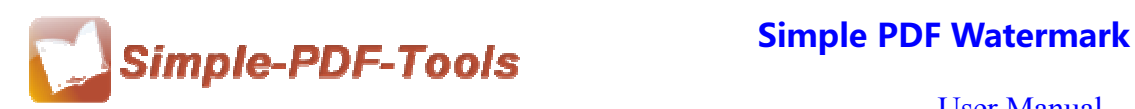

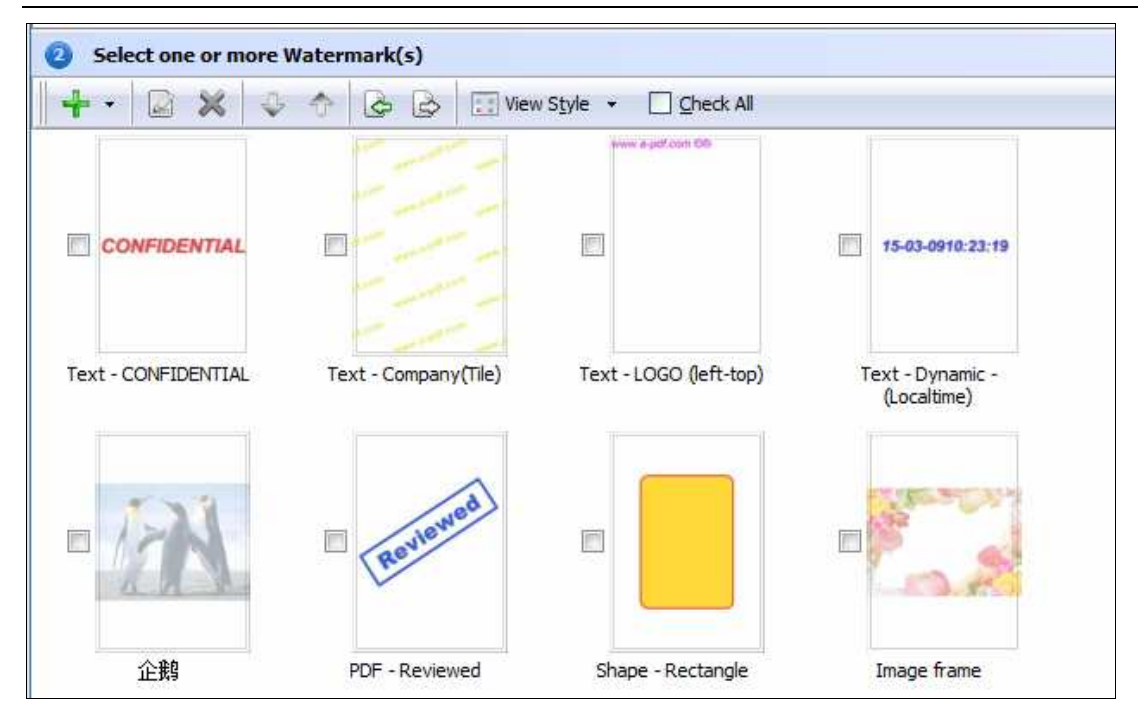

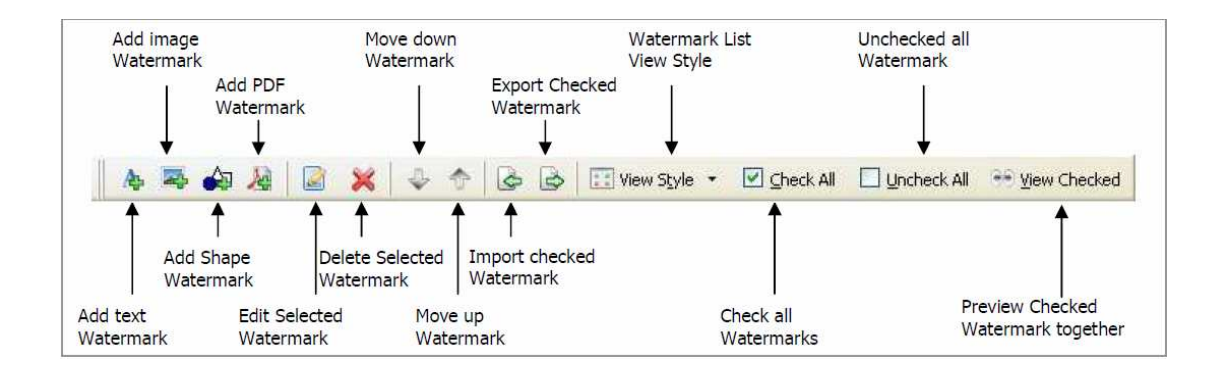

According to your need, you can select the watermark you like to stamp on your pdf pages. You just need to tick on the left box to choose your favorite watermark.

Moreover, Simple PDF Watermark also allows you to edit all kinds of watermarks, you just need to double click the watermark box, and it will pop up an editing box. Therefore, you can edit the text properties, text effect, links, date time and so on.

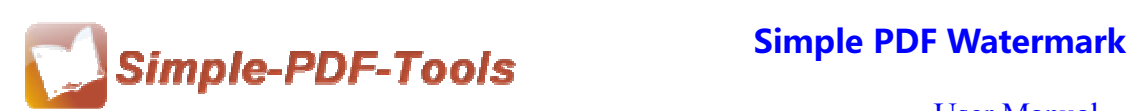

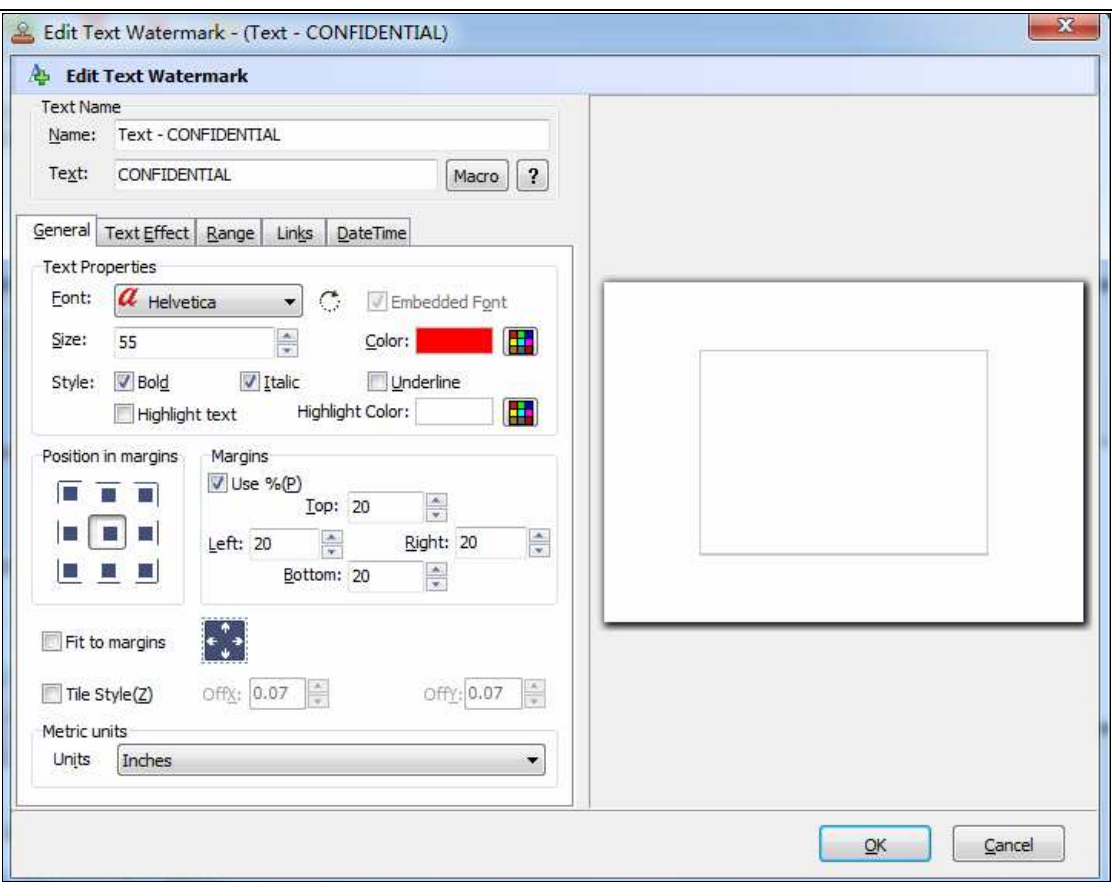

**General options:** General options contain text properties, margins position, metric units and so on. Text properties consist of font, color, size and style. You can define the margins in your pdf pages at the same time.

**Text effect:** Text effect allows you to modify opacity and rotation, what's more, shadow also can be applied to the watermark, you can also modify the opacity color and angle of the shadow.

**Range:** Page range allows you to apply the watermark to all pages, odd pages or even pages. Moreover, you can also define the page range for yourself.

**Links:** It allows you to set the link to the watermark. You can also add link border on the page.

**Date time:** It is the watermark of dynamic time. You can choose different styles of date and time in the date and time settings.

### **(6) Create watermarks by yourself**

**---------------------------------------------------------------------------------------------------- Released: July 2012 Copyright © 2012 Simple PDF Tools.com – all rights reserved** 

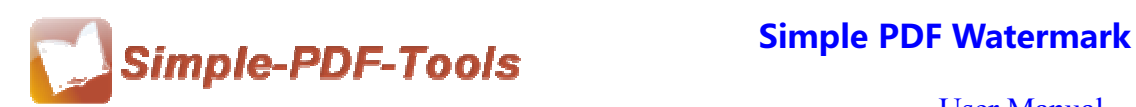

Simple PDF Watermark also allows you to create Text, image watermarks by yourself. Just double click the watermark box, and begin to edit your watermark in the editing box.

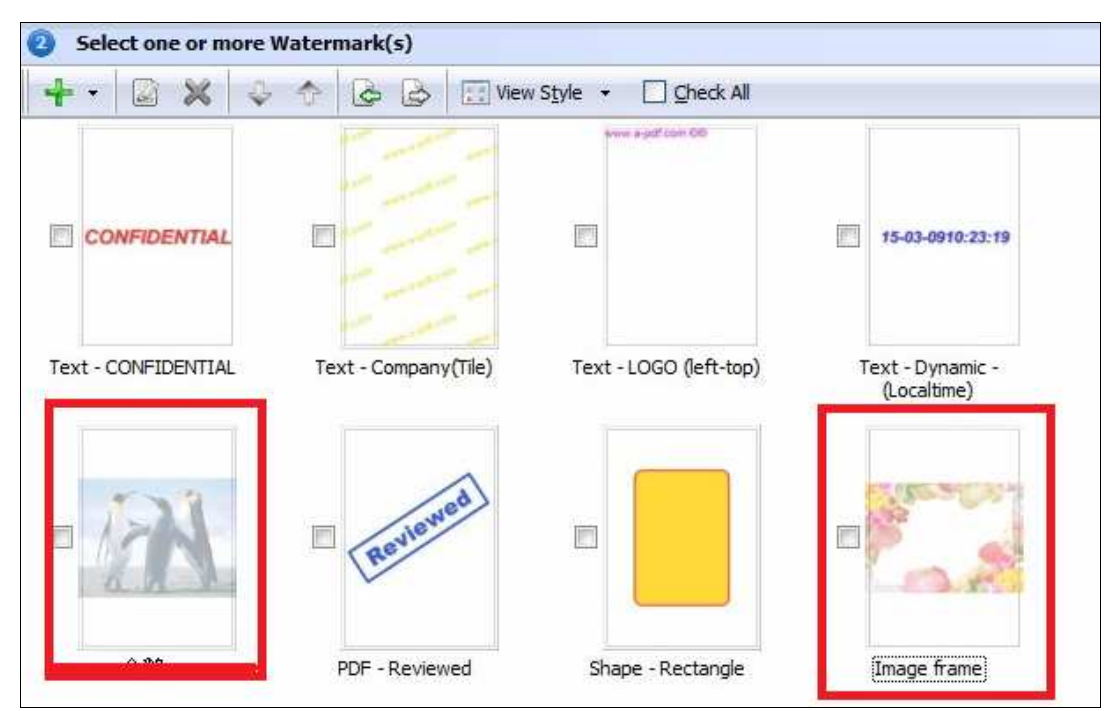

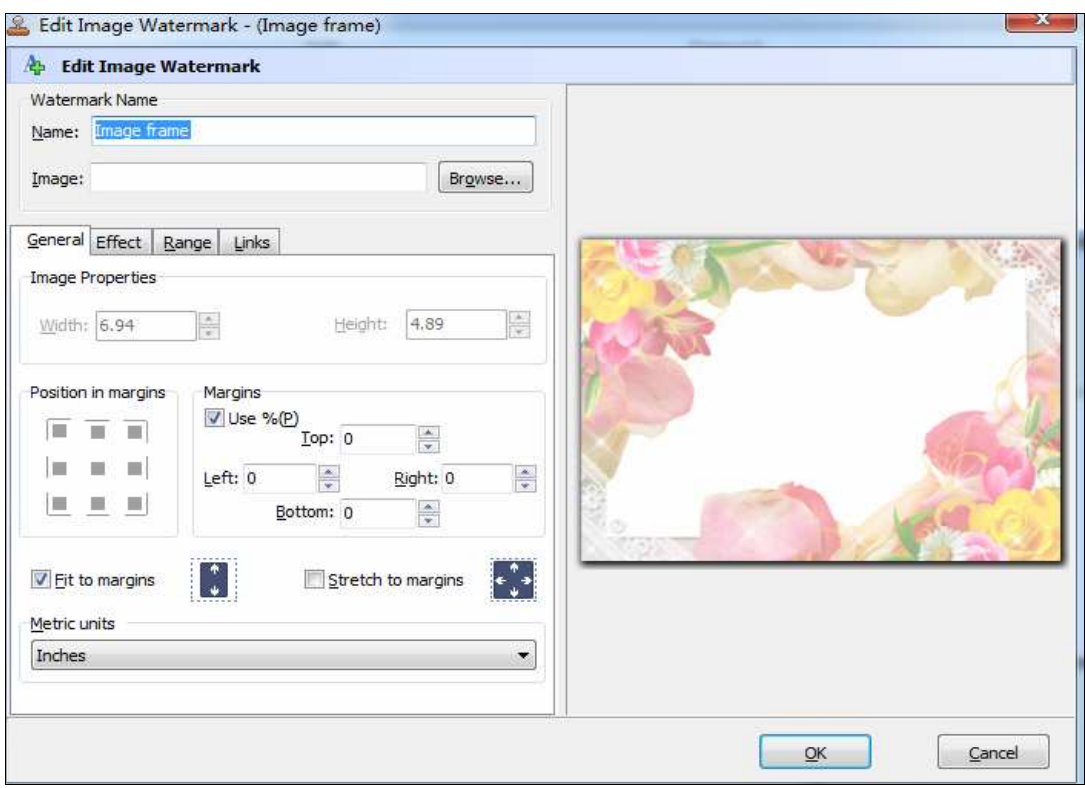

**----------------------------------------------------------------------------------------------------**

**Released: July 2012 Copyright © 2012 Simple PDF Tools.com – all rights reserved** 

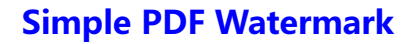

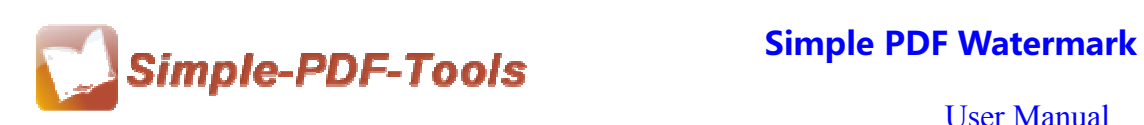

# **(7) Option**

You can set watermark outputting options just by click the icon of "settings" on the left bottom of operation interface.

General option: Page range allows you to apply the watermark to all pages, odd pages or even pages. Moreover, you can also define the page range for yourself. It also allows you to add security to your pdf files and append .BAK to existing extends.

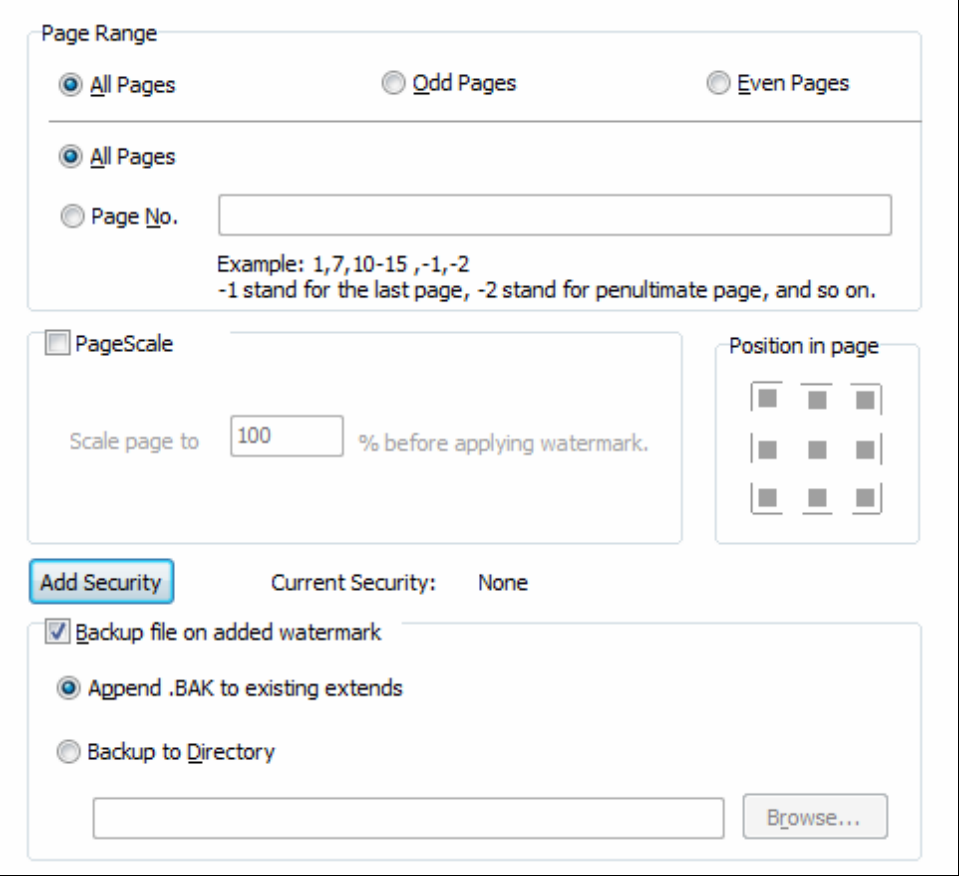

**PDF Print:** If you want to stamp your watermarks only on the printing pages, you just need to set the print range. What' more, you can also define the print page by yourself, you just need to input the page number directly.

**---------------------------------------------------------------------------------------------------- Released: July 2012 Copyright © 2012 Simple PDF Tools.com – all rights reserved** 

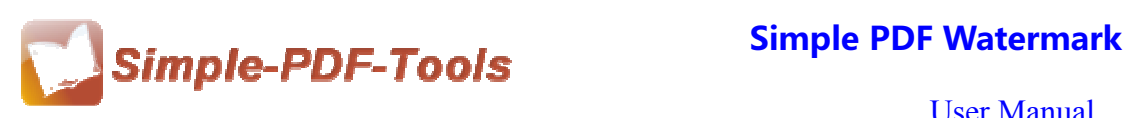

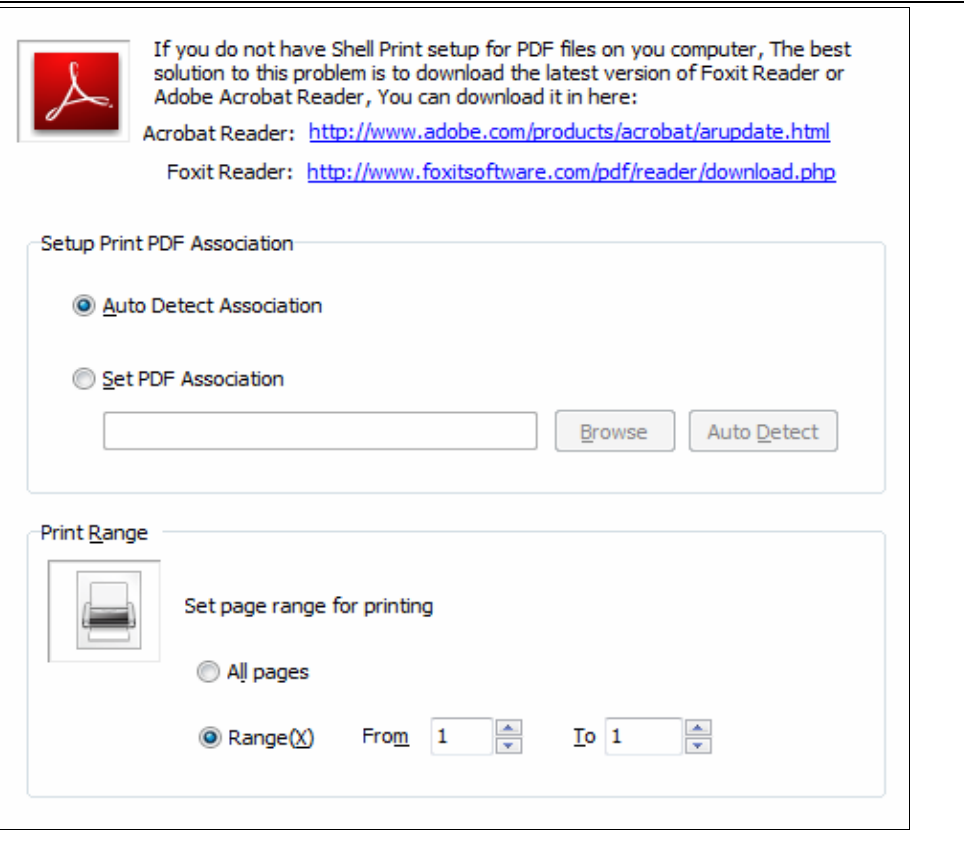

**Start-Up:** If you want Simple PDF Watermark to run automatically, you just need to check the option of auto running when you login windows.

**Import and Export:** This option allows you to import the watermark to add to watermarks list and export all or partial watermarks.

**FTP:** it also supports for FTP transfers and e-mailing your watermarked PDF files directly.

## **(8) Hot directory mode command line mode**

Hot directory mode is a batch processing way for you to add watermarks to all PDF files in a folder. Any PDF files moved to hot directory file will be stamp with watermarks and saved in a backup directory. Command line operation is allowed in our software.

## **(9) Ending**

After you add watermark to your pdf files, just exit from the dropdown list.

# **Note: If you have anything confused after you download our software,**

# **please contact us in time, we always serve you!**

**----------------------------------------------------------------------------------------------------**

**Released: July 2012 Copyright © 2012 Simple PDF Tools.com – all rights reserved**